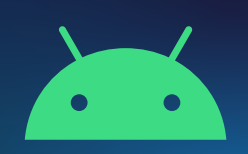

**Control who comments on your posts on TikTok using an Android device** 

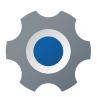

From your profile tap on the three lines in the top right corner

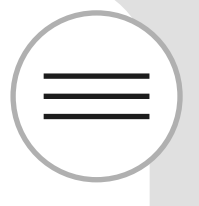

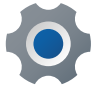

Tap on **Settings** and then on **Privacy**

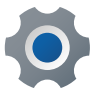

Tap on **Privacy** 

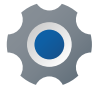

Tap on **Comments**

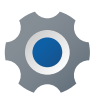

Choose from the options provided, **Everyone, Friends and No One**

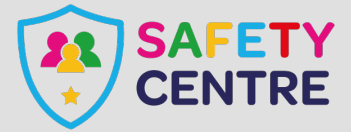

©IneqeGroupLTD2022 https://oursafetycentre.co.uk